## **USE OF HTML AND WEB TOOLS IN ATMOSPHERIC SCIENCES RESEARCH**

Brian F. Jewett and Robert B. Wilhelmson<sup>1</sup> Department of Atmospheric Sciences and National Center for Supercomputing Applications (NCSA) University of Illinois at Urbana-Champaign

#### **1. MOTIVATION**

It has long been true that carrying out research requires a great deal of organization. This includes keeping track of relevant published literature, archiving raw and processed data for later perusal, and preparing conclusions and publications based on that data. What is different today is the vast amount of information created in one's own research as well as in joint research with others. Finding an efficient means to access this data is essential to make the most of your work.

This data comes in a variety of forms: notes, graphics, images, animations, model code, data files, and publications. The usual means of managing this data are varied: desk file folders, paper stacks on desks and floors, computer files, video, 8 mm data tapes, etc.

Our research involves numerical simulations of cold fronts and squall lines. As we reviewed our own management system for studying model results, writing research notes, viewing images, and keeping a (sometimes written, sometimes online) log of what distinguishes one simulation from another, it became apparent that an improvement was possible through the use of the relatively simple to learn

- E-mail: bjewett@ncsa.uiuc.edu, bw@ncsa.uiuc.edu
- Phone: (217) 244-1998 (Jewett),
- (217) 244-6833 (Wilhelmson)
- FAX: (217) 244-2909

 $\overline{a}$ 

HTML (HyperText Markup Language) and network information browsers (see Schatz and Hardin<sup>2</sup> for an overview). Using this strategy we can access our information using HTML provided that this information is stored electronically using hyperlinks.

These clickable hyperlinks can be organized in one or more HTML documents in ways meaningful to our research and provide easy access to other HTML documents, images, animations, and voice recording stored on various networked compute servers including our own desktop workstations. This "electronic notebook" has been a substantial help in maintaining our research data and in browsing and carrying out further analysis of our model results.

### **2. TYPES OF INFORMATION**

Table 1 lists the type of data we keep online in our electronic research notebook along with examples of the displays we find useful.

 $\overline{a}$ 

<sup>1</sup>Corresponding author addresses:

Brian F. Jewett and Robert B. Wilhelmson

NCSA, 5249 Beckman Institute, 405 N. Mathews, Urbana, IL 61801

<sup>2</sup> Schatz, B. R., and J. B. Hardin, 1994: NCSA Mosaic and the world wide web: Global hypermedia protocols for the Internet. *Science*, **265**, 895-901.

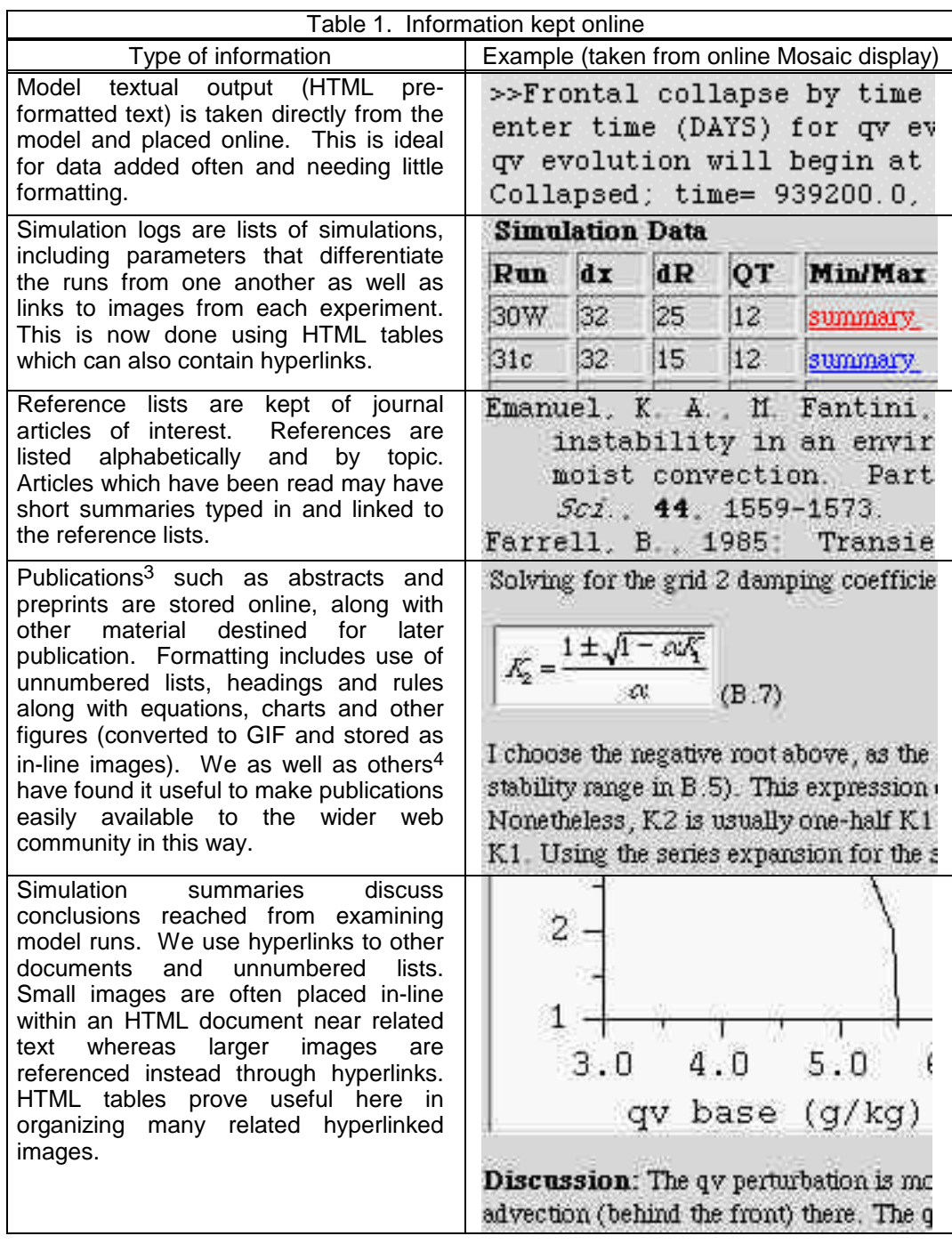

 $\overline{a}$ 

http://redrock.ncsa.uiuc.edu/AOS/home.html

<sup>4</sup>This is done extensively at the National Severe Storms Laboratory: http://www.nssl.uoknor.edu/

 $3$ Ours may be found on our group home page:

#### **3. METHODS**

We want to emphasize that putting our results online is quite simple. Once the necessary tools are acquired, the process from data-inhand to formatted-documents-online is fairly rapid. How we carry this out is described below. Depending on the computer you are using, different editors and conversion programs can be used.

Familiarity with HTML<sup>5</sup> is required to put documents on the web. Introductory documents already exist online6, and learning basic HTML takes only an afternoon. You must have a client<sup>7</sup> (web browser) and access to a Web server<sup>8</sup>. Note that basic HTML can be created with a simple text editor.

Plain text can be put on the web immediately. To place model text output online, we make a copy of the text output file, edit it with a Unix text editor to save only the desired lines, and name the resulting file "anyfilename.txt". The .txt suffix identifies the file as plain text without formatting - and any web server will be able to make this text available without any further effort.

HTML-formatted text needs slightly more work. A plain-text file can be made into a formatted HTML file by, at a minimum, entering a title and a heading and renaming the file to have a suffix of .html rather than .txt. Titles appear as names of the document window. Headers help organize the text. Unnumbered lists (<UL>) are an easy way to list items. Paragraphs are separated with a  $\langle p \rangle$ . An example follows, where <> denotes a HTML "tag", and  $\lt/$  the ending tag:

```
<TITLE>Model simulation X</TITLE>
<H3>Heading; H2=larger, H4 smaller)</H3>
Text text text ... <p>
Parameters for this simulation:
<UL>
<LI>Unnumbered list - first item
<LI>Unnumbered list - second item
</UL>
```
5 Web terms: http://www.ncsa.uiuc.edu/ SDG/Software/Mosaic/Glossary/index.html 6See, e.g., http://www.ncsa.uiuc.edu/General/ Internet/WWW/HTMLPrimer.html 7See http://www.w3.org/hypertext/ WWW/Clients.html 8See http://www.w3.org/hypertext/ WWW/Servers.html

 $\overline{a}$ 

This translates into the following:

# Heading: H2=larger, H4 smaller

Text text text ...

Parameters for this simulation:

- Unnumbered list first item
- Unnumbered list second item

Links (or "anchors", <A>) refer to other files (text, HTML, images, etc.) from the current HTML file. Anchors may appear within a paragraph, a list, etc. HREF refers to the actual file location. This example defines 3 links to the image file "file5.gif", text file "info.txt" and HTML file "simB.html" with link names of "image", "summary" and "case B", shown underlined by the web browser. In the usual browser display, underlined text is clickable, allowing the user to "follow" the link.

<UL> <LI>day5: <A HREF="file5.gif">image</A> <LI>info: <A HREF="info.txt">summary</A> <LI>also: <A HREF="simB.html">case B</A> </UL>

Tables<sup>9</sup> are a powerful feature of HTML. We use them extensively to organize links and data. The basic elements include: a caption, table headers (<th>), and table data. Table data (<td>) and headers are all parts of table records (<tr>). For example:

<table border> <caption>Simulation results</caption> <tr> <th>Data </th> <th>T=2days</th> </tr>  $<$ tr>  $<$ td>Max W  $<$ /td>  $<$ td>2 cm/s  $<$ /td>  $<$ /tr> </table>

results in the following:

 $\overline{a}$ 

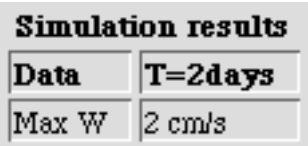

We use images widely, both in-line and referenced through links. Images placed online are first converted to GIF since it is widely used on the web. We convert images

<sup>9</sup>See http://www.ncsa.uiuc.edu/SDG/Software/ Mosaic/Tables/tutorial.html

to GIF using the Unix imtools<sup>10</sup> package or the Macintosh program GraphicConverter11**.** In the following example the image in "plot1.gif" will appear within the HTML document, while "plot2.gif" will appear as a link, displayed only when the users clicks on the text "click here":

In-line image: <IMG SRC="plot1.gif"> External: <A HREF="plot2.gif">click here</A>

Finally, there are programs that will convert from word processor documents to HTML, such as the Macintosh program rtftohtml<sup>12</sup>. We use rtftohtml as a first step, followed by further manual editing.

## **4. CONCLUSION**

We find our desire to keep and review results of past and current numerical simulations to be well matched with capabilities of HTML to format and web browsers to display this information. Model data received frequently is often stored first online as text only, while other information is formatted and combined with image data and links as the need arises. The amount of time spent preparing data for availability over the web is proportional to the importance we attach to that data set. For simple text, this takes only a few minutes; to convert many images and format the data may take an hour or two. Simulations we find important and worthy of later detailed examination are cataloged extensively (Fig. 1).

This method of storage and retrieval has proven to be invaluable for comprehensive, easy point-and-click access to our data. While our motivation for this approach was entirely for our own archival and retrieval of our data, the same process makes the information available to others with no additional effort.

We have begun storing 2D animations online, and look forward to use of 3D data tools. In the meantime, HTML and the web are allowing us to make the most of our simulations by keeping the most salient information readily available.

## **5. ACKNOWLEDGMENTS**

 $\overline{a}$ 

Our modeling research is being supported by NSF through ATM 92-14098 and with computing and other support from NCSA.

<sup>10</sup>See ftp://ftp.sdsc.edu/pub/sdsc/graphics/imtools

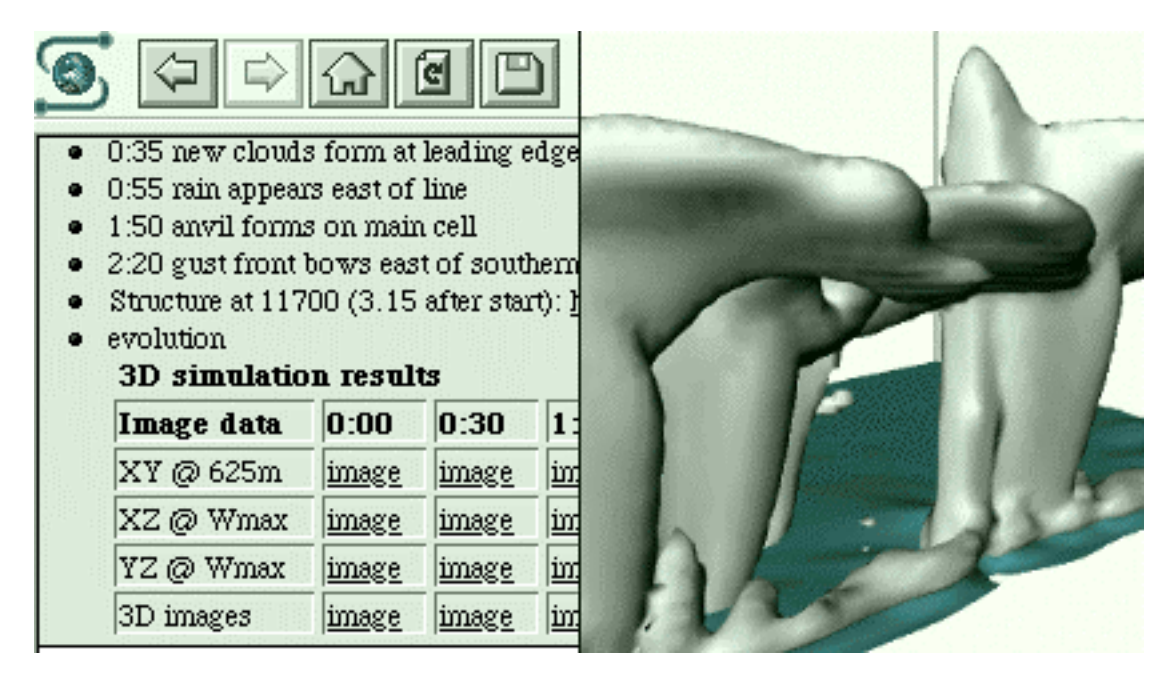

Figure 1: A recent simulation viewed via the web. Here three dimensional rendered surfaces of potential temperature and (cloud+rain)water are combined with text information in forming part of our permanent record of a model experiment.

 $\overline{a}$ 

<sup>11</sup>Available through http://wwwhost.ots.utexas.edu/mac/pub-mac-graphics.html

<sup>12</sup>Available through http://wwwhost.ots.utexas.edu/mac/internet-www.html